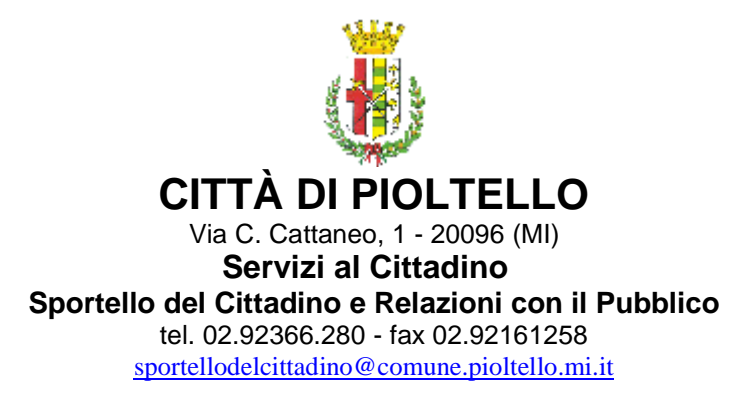

# **Come utilizzare i Servizi Online**

Utilizzare i servizi on-line del Comune di Pioltello è facile e soprattutto sicuro, ma dovrai seguire alcuni semplici passi.

#### **Servizi senza registrazione**

Per consultare l'Albo Pretorio, seguire il Consiglio Comunale on line, o rivedere le registrazioni dello stesso, fare il Calcolo IMU e accedere al SUAP, non è necessario registrarsi. Sono tutte informazioni alle quali è possibile accedere senza credenziali.

Per tutti gli altri servizi elencati nel menu, invece, è necessario procedere alla registrazione.

#### **Registrazione**

Se non hai mai usato i servizi on line, devi registrarti, vale a dire fornire il tuo codice fiscale (o partita IVA per le aziende) e i tuoi dati personali.

Vai alla pagina dei servizi on-line e cerca la voce Abilitazione e Registrazione, clicca Non sei registrato scrivi il tuo codice fiscale oppure la partita IVA.

Il sistema ti chiederà i tuoi dati personali e ti fornirà una **password** che dovrai stampare o memorizzare.

#### **Come ottenere la chiave di abilitazione**

A questo punto però non puoi ancora utilizzare il sistema. Per difendere la tua privacy il Comune ti deve fornire una **chiave di abilitazione (PUK2)**, che dovrai ritirarla direttamente presso il Comune di Pioltello, Sportello del Cittadino. La chiave sarà disponibile entro due giorni lavorativi dalla richiesta.

Questa piccola complicazione serve a evitare che un malintenzionato si procuri il tuo codice fiscale, si registri a tuo nome e acceda abusivamente a informazioni che ti riguardano.

#### **Prima connessione**

In ogni caso, una volta ricevuto il modulo che contiene la chiave di abilitazione, vai alla pagina dei servizi online alla voce Connessione, scrivi il tuo codice fiscale e la **password**, che conosci solo tu. È la prima connessione, e quindi ti viene chiesta, nella pagina successiva, la **chiave di abilitazione (PUK2)**. Trascrivila con attenzione dal modulo, conferma, e ti troverai nella pagina dei servizi on-line.

### **Connessioni successive**

Dalla volta successiva sarà sufficiente inserire il codice fiscale e la propria **password** per accedere a tutti i servizi del sito.

## **Accedere al resto del portale**

Approfittiamo per un chiarimento: per accedere al resto del sito non è necessario registrarsi. È invece necessario registrarsi per poter accedere ai servizi on-line.